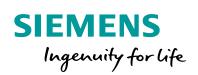

Industry Online Support

NEWS

"MC\_CamIn": Direct Synchronous Setting of a Master Axis and a Slave Axis

SIMATIC S7-1500T / TIA Portal V15

https://support.industry.siemens.com/cs/ww/en/view/109758886

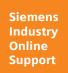

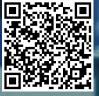

This entry is taken from Siemens Industry Online Support. The following Terms of Use apply: <u>http://www.siemens.com/terms\_of\_use</u>

Security<br/>informa-<br/>tionSiemens provides products and solutions with industrial security functions that support the<br/>secure operation of plants, systems, machines and networks.<br/>In order to protect plants, systems, machines and networks against cyber threats, it is<br/>necessary to implement – and continuously maintain – a holistic, state-of-the-art industrial<br/>security concept. Siemens' products and solutions only form one element of such a<br/>concept.<br/>Customer is responsible to prevent unauthorized access to its plants, systems, machines

and networks. Systems, machines and components should only be connected to the enterprise network or the internet if and to the extent necessary and with appropriate security measures (e.g. use of firewalls and network segmentation) in place. Additionally, Siemens' guidance on appropriate security measures should be taken into account. For more information about industrial security, please visit http://www.siemens.com/industrialsecurity.

Siemens' products and solutions undergo continuous development to make them more secure. Siemens strongly recommends to apply product updates as soon as available and to always use the latest product versions. Use of product versions that are no longer supported, and failure to apply latest updates may increase customer's exposure to cyber threats.

To stay informed about product updates, subscribe to the Siemens Industrial Security RSS Feed under <u>http://www.siemens.com/industrialsecurity</u>.

## Table of Contents

| 1 | "MC_C   | CamIn" motion control instruction               | 3 |
|---|---------|-------------------------------------------------|---|
|   | 1.1     | Functionality                                   |   |
|   | 1.2     | Parameter settings                              |   |
|   | 1.2.1   | Synchronization behavior                        | 3 |
|   | 1.2.2   | Synchronization process                         | 4 |
|   | 1.3     | Behavior during "Direct synchronous setting"    | 5 |
|   | 1.3.1   | General behavior                                | 5 |
|   | 1.3.2   | Use when the master axis is not at a standstill | 5 |
|   | 1.4     | Monitoring and diagnostics                      | 6 |
| 2 | "Direct | t Synchronous Setting" – Examples               | 7 |
|   | 2.1     | Cam used in the example                         | 7 |
|   | 2.2     | Motion control instruction behavior             | 7 |
| 3 | Appen   | dix                                             | 9 |
|   | 3.1     | Links and literature                            | 9 |
|   | 3.2     | Change documentation                            | 9 |

# **1** "MC\_CamIn" motion control instruction

### 1.1 Functionality

The "MC\_CamIn" motion control instruction starts camming between a master axis and a slave axis.

Figure 1-1 "MC\_CamIn" motion control function

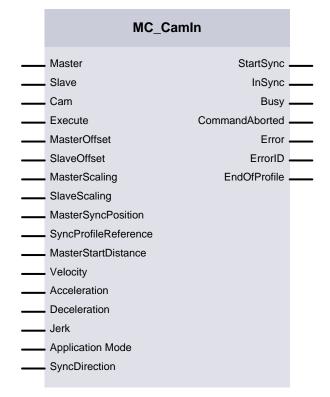

#### 1.2 Parameter settings

#### 1.2.1 Synchronization behavior

The synchronization behavior of the "MC\_CamIn" motion control instruction can be influenced using the following input parameters:

- "SyncProfileReference"
  - 0: Synchronization using the specified dynamic response parameters ("Velocity", "Acceleration", "Deceleration" and "Jerk")
  - 1: Synchronization using the specified master value distance ("MasterStartDistance")
    - 2: Direct synchronous setting of the two axes
- "MasterSyncPosition"
  - Final position of the synchronization process relative to the cam start. The value must be within the cam's master value range.

**Note** The "SyncProfileReference" = 2 setting is particularly suited for synchronizing a slave axis with a master axis when both axes are at a standstill.

#### 1.2.2 Synchronization process

Synchronous operation with "SyncProfileReference" = 0 or 1: leading synchronization with the synchronous position of the master axis. The synchronous position of the master axis starting from which master axis and slave axis move synchronously results from the cam's start position and the "MasterSyncPosition" and "MasterOffset" parameters.

Synchronous operation with "SyncProfileReference" = 2 causes an immediate synchronous setting of the two axes, which is particularly suited for synchronizing a slave axis with a master axis at a standstill.

The "MasterSyncPosition" parameter defines the synchronization position in the cam.

With the "MasterOffset" parameter, you can offset the cam's master values when "SyncProfileReference" = 0 or 1. This defines the cam's position relative to the master value of the synchronous operation function and moves the curve defined in an absolute manner to the required position range of the application.

The "MasterSyncPosition" parameter specifies the synchronization position in the cam relative to the curve's start position within the definition range ("StartLeadingValue"). When the synchronization position is reached, synchronization is complete. If you want to run the entire cam, specify the value 0.0 (default value) in "MasterSyncPosition".

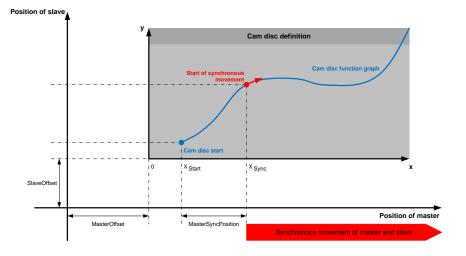

Figure 1-2 Example of a cam's synchronization process

By default, the "MasterSyncPosition" parameter is set to 0.0 so that the synchronization process is complete with the cam start. Modifying the "MasterSyncPosition" value allows you to specifically move the synchronous position within the cam without changing the cam's position.

### 1.3 Behavior during "Direct synchronous setting"

#### 1.3.1 General behavior

When synchronous operation is started with "SyncProfileReference" = 2, the motion control function performs an immediate synchronization with the specified cam.

In this case, the cam is directly moved to the setpoint position of the master axis (master) specified in "MasterSyncPos". In addition, the cam is moved in the direction of the slave axis in such a way that the slave axis (slave) position of the cam at "MasterSyncPos" matches the setpoint position of the slave axis. For the offset, refer to the "<TO>.StatusSynchronizedMotion.SlaveOffset" variable.

Chapter <u>2</u> shows this behavior for different parameter settings of the "MC\_CamIn" motion control instruction.

**Note** If you want to perform 'direct synchronous setting' for the slave axis at an exactly defined position using the "MC\_CamIn" motion control function, you must move the slave axis to the desired position before performing 'direct synchronous setting'.

#### 1.3.2 Use when the master axis is not at a standstill

During a synchronous motion, the dynamic limits of the slave axis set on the technology object are ignored so that the synchronous operation can be maintained as long as possible. The only value that is complied with is the drive's maximum speed ("<TO>.Actor.DriveParameter.MaxSpeed") set on the technology object.

When the "Direct synchronous setting" function is used for a master axis that is not at a standstill and the cam curve is unfavorable, violations of the dynamic limits of the slave axis set in the technology object may occur.

**Note** Synchronizing a slave axis with the motions of a master axis complies with the dynamic limits set on the technology object of the slave axis.

However, when starting a synchronous operation with "SyncProfileReference" = 2 (Direct synchronous setting), this synchronization phase does not take place. The synchronized state is immediately established by moving the cam at the current position of master axis and slave axis. The slave axis immediately moves synchronously; as a result, the dynamic limits set in the technology object of the slave axis are ignored.

**Note** Protection of the mechanical system of an axis, in this case especially the slave axis, should always be implemented by reducing the torque in the axis drive and not using the dynamic limit settings in the technology object of the axis.

### **1.4 Monitoring and diagnostics**

When the cam is synchronized, active scaling and active offset of the cam for master axis (master) and slave axis (slave) can be viewed in the slave axis data. To do this, open, for example, the Slave Axis technology object in the DB editor and view the "StatusSynchronizedMotion" entries in Monitoring mode.

|    | SynchronousAxis |        |     |                          |                                    |             |  |
|----|-----------------|--------|-----|--------------------------|------------------------------------|-------------|--|
|    |                 | Name   |     |                          | Data type                          | Start value |  |
| 1  | -               | ×      | Ba  | se                       | TO_PositioningAxis                 |             |  |
| 2  |                 |        | Inj | put                      |                                    |             |  |
| З  |                 | Output |     |                          |                                    |             |  |
| 4  | -               | InOut  |     |                          |                                    |             |  |
| 5  |                 | •      | St  | atic                     |                                    |             |  |
| 6  | -               | •      | •   | StatusSynchronizedMotion | TO_Struct_StatusSynchronizedMotion |             |  |
| 7  |                 |        | •   | FunctionState            | DInt                               | 0           |  |
| 8  |                 |        | •   | PhaseShift               | LReal                              | 0.0         |  |
| 9  |                 |        | •   | ActualMaster             | DB_ANY                             | 0           |  |
| 10 |                 |        | •   | ActualCam                | DB_ANY                             | 0           |  |
| 11 | -00             |        |     | MasterOffset             | LReal                              | 0.0         |  |
| 12 | -               |        | •   | MasterScaling            | LReal                              | 0.0         |  |
| 13 | -               |        | •   | SlaveOffset              | LReal                              | 0.0         |  |
| 14 | -               |        | •   | SlaveScaling             | LReal                              | 0.0         |  |
| 15 |                 |        | •   | Status Word              | DWord                              | 16#0        |  |

Figure 1-3 Monitoring and diagnosing the cam synchronization

# 2 "Direct Synchronous Setting" – Examples

### 2.1 Cam used in the example

For the following examples, the below cam is defined and used in TIA Portal.

#### Figure 2-1 Cam used in the examples

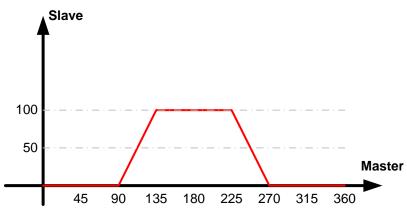

The cam is defined in the following ranges:

- Master axis range (master): 0...360
- Slave axis range (slave): 0...100

### 2.2 Motion control instruction behavior

Synchronizing the cam using the "MC\_CamIn" motion control instruction with direct synchronous setting ("SyncProfileReference" = 2) is shown depending on the following parameters:

- Setpoint position of master axis (MasterPos)
- Current position of slave axis (SlavePos)
- Synchronous position in master axis range of cam (MasterSyncPos).

In order to exactly specify the synchronization positions of master axis and slave axis, <u>Figure 2-2</u> assumes that master axis and slave axis are at a standstill at the positions shown in the figure.

If at least one of the two axes is in motion, the basic behavior of the synchronized axes, too, corresponds to the travel paths shown below; however, the exact axis positions cannot be specified, but result from the "MC\_CamIn" motion control function's time of execution.

Figure 2-2 shows the following six cases as examples:

| Parameter                      | Case 1 | Case 2 | Case 3 | Case 4 | Case 5 | Case 6 |
|--------------------------------|--------|--------|--------|--------|--------|--------|
| MasterPos<br>(actual position) | 0      | 0      | 180    | 180    | 90     | 90     |
| SlavePos<br>(actual position)  | 100    | 225    | 300    | 350    | 50     | 200    |
| MasterSyncPos                  | 0      | 90     | 90     | 0      | 90     | 112.5  |

Table 2-1 Travel paths shown as examples

The dot in the curves specifies the "MasterSyncPos" defined relative to the cam and its offset to the current position of master axis (master) and slave axis (slave). The master axis is shown as a modulo axis with a modulo range from 0 to 360.

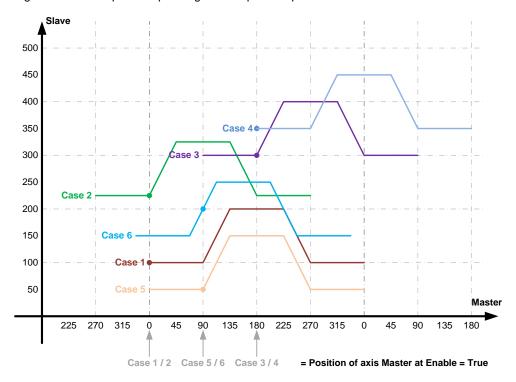

Figure 2-2 Travel paths depending on the specified parameters

Direct synchronization moves the defined cam such that the "MasterSyncPos" specified in the cam's definition range is laid on the current master axis (master) position and the slave axis (slave) position resulting from the cam.

For the cam's active offset, refer to the variables specified in the table in "<TO>.StatusSynchronizedMotion. ...".

Table 2-2 Resulting offsets of the cams

| Parameter    | Case 1 | Case 2 | Case 3 | Case 4 | Case 5 | Case 6 |
|--------------|--------|--------|--------|--------|--------|--------|
| MasterOffset | 0      | -90    | 90     | 180    | 0      | -22.5  |
| SlaveOffset  | 100    | 225    | 300    | 350    | 50     | 150    |

# 3 Appendix

## 3.1 Links and literature

Table 3-1

| No.  | Торіс                                                                                                    |  |  |  |
|------|----------------------------------------------------------------------------------------------------|--|--|--|
| \1\  | Siemens Industry Online Support<br>https://support.industry.siemens.com                                                                                                    |  |  |  |
| \2\  | Link to the entry page of the application example<br>https://support.industry.siemens.com/cs/ww/en/view/109758886                                                                                 |  |  |  |
| /3/  | "SIMATIC Technology" topic page<br>https://support.industry.siemens.com/cs/ww/en/view/109751049                                                                                                   |  |  |  |
| \4\  | FAQ<br>S7-1500T: Set synchronization in simulation - Retain a synchronized connection<br>when locking the slave axis, for example<br>https://support.industry.siemens.com/cs/ww/en/view/109741930 |  |  |  |
| \5\  | FAQ<br>Camming with "MC_CamIn" in the S7-1500T<br>https://support.industry.siemens.com/cs/ww/en/view/109740188                                                                                    |  |  |  |
| \6\  | Application example<br>S7-1500T: Circular Motion on the Basis of Cam Disks "MoveCircle2D"<br>https://support.industry.siemens.com/cs/ww/en/view/109742306                                         |  |  |  |
| \7\  | Application example<br>Technology Objects of the SIMATIC S7-1500(T)<br>https://support.industry.siemens.com/cs/ww/en/view/109743134                                                               |  |  |  |
| \8\  | Application example<br>S7-1500T: Synchronizing in Standstill "CamInStandStill"<br>https://support.industry.siemens.com/cs/ww/en/view/109745764                                                    |  |  |  |
| \9\  | Application example<br>SIMATIC S7-1500 / S7-1500T: Standard application axis control<br>https://support.industry.siemens.com/cs/ww/en/view/109749348                                              |  |  |  |
| \10\ | Application example<br>SIMATIC/SIMOTION Library LCamHdl – Creation of cam disks at runtime<br>https://support.industry.siemens.com/cs/ww/en/view/105644659                                        |  |  |  |

## 3.2 Change documentation

Table 3-2

| Version | Date       | Modifications |  |  |
|---------|------------|---------------|--|--|
| V1.0    | 07/09/2018 | First version |  |  |
|         |            |               |  |  |